2013 年 4 月

東亜エレクトロニクス株式会社 フラッシュサポートグループカンパニー

Flash Support Group

## Rev.01.49E 未満の AG9730 をアップグレードする際の バージョンアップ手順について

Ϊ

Rev.01.49E 未満の AG9730 を Rev.01.49E 以上にアップグレードする場合、プログラマ本体の内部書 き替えを 2 回行うため通常とは異なる処理となります。

下記手順を確認いただき、誤ってプログラマの電源を OFF することがございませんよう、くれぐれも ご注意いただきますようお願いいたします。

◆対象となるプログラマ

Rev.01.49E 未満の AG9730 を Rev.01.49E 以上にバージョンアップする場合

【版数(Rev)確認方法】

FUNCTION+【F】→"REVISION DISPLAY"を表示 →【SET/START】

バージョンアップ手順

## PC 操作

1.コントロールソフトにて PC から AG9730 へアルゴリズムデータを送信 [Function(F)-Upgrade(U)]

- 2.「アップグレードを実施してよいですか?」というメッセージが出たら「OK」をクリック
- 3.下記メッセージが出たら確認の上「OK」をクリック

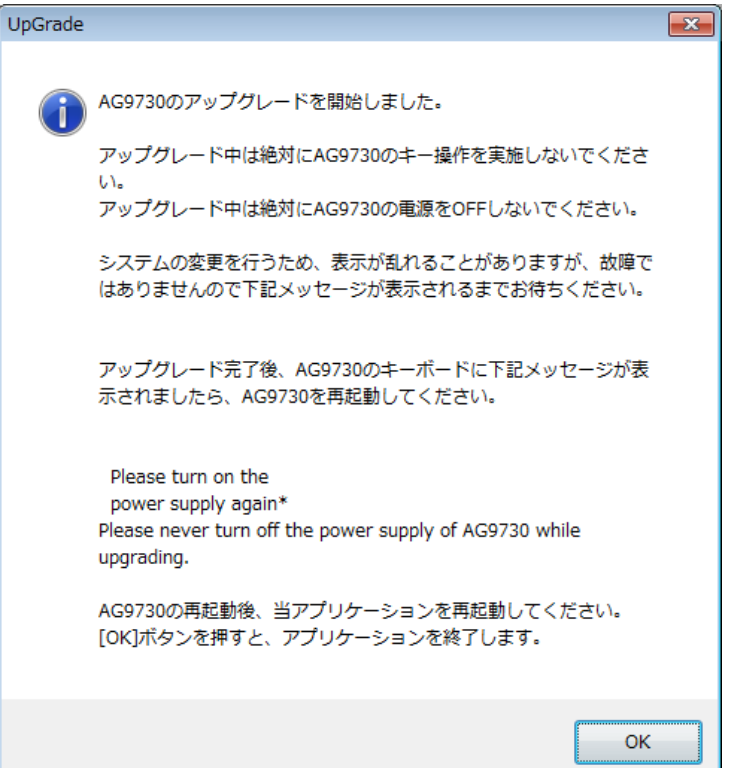

## プログラマ操作

~アップグレード 1 回目開始~

1.LCDに「SYSTEM UPGRADE is executing」という表示が出るので**そのまま待つ** (1~2 分)

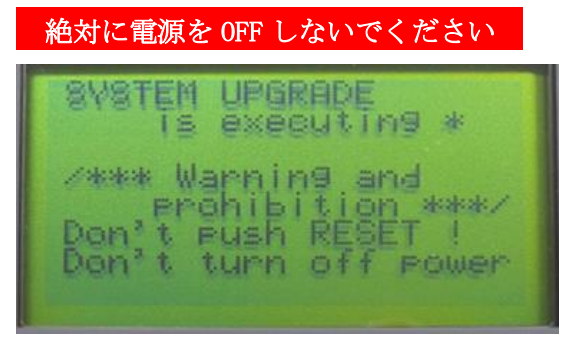

2.ビープ音が鳴り「SYSTEM UPGRADE PASS」という表示が出たら、プログラマの電源を切り、再び 電源を入れる

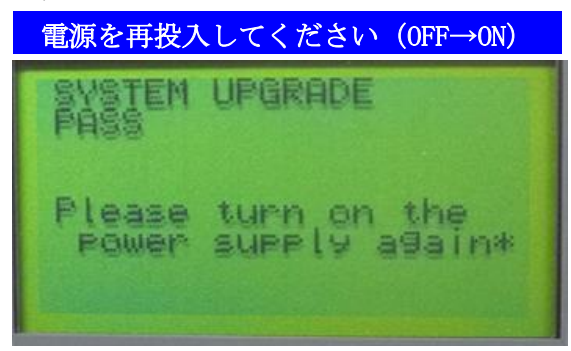

3. イニシャライズ表示後、ビープ音とともに「ERROR 09 BACKUP DATA ERROR」が 5 秒程度出るが そのまま待つ

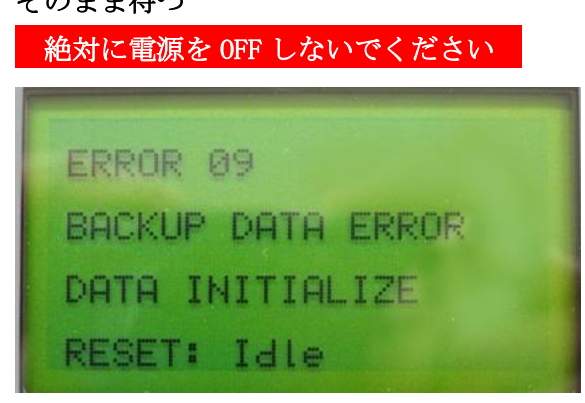

- $\sim$ アップグレード2回目開始(自動的に移行します)~
	- 4. LCD に「SYSTEM UPGRADE is executing」という表示が出るのでそのまま待つ(1~2分)

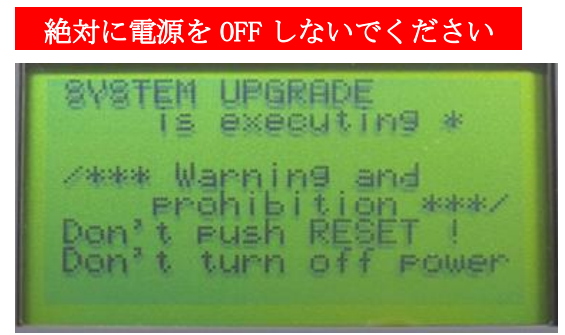

5.ビープ音が鳴り「SYSTEM UPGRADE PASS」という表示が出たら、プログラマの電源を切り、再び 電源を入れる

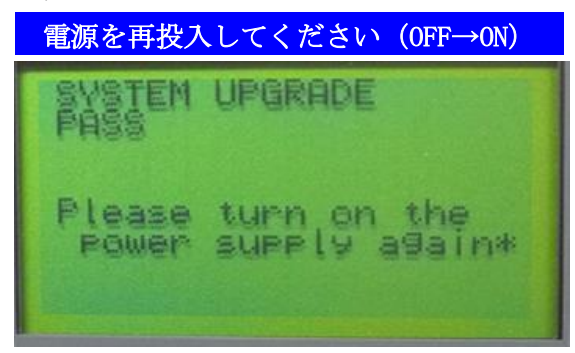

6.イニシャライズ表示後、ビープ音とともに「ERROR 09 BACKUP DATA ERROR」が 5 秒程度出るが そのまま待つ

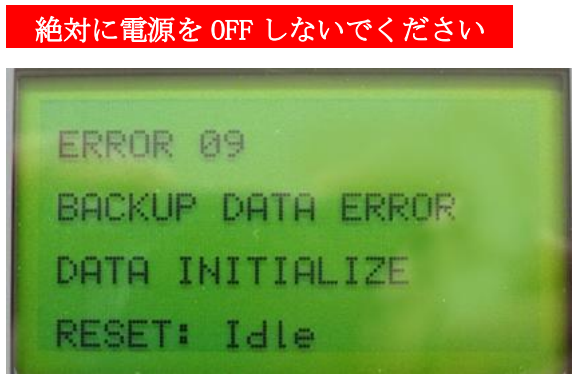

7.アイドル画面が表示され、アップグレード終了 ※ FUNCTION+ 【F】 "REVISION DISPLAY で更新をご確認ください。

アップグレード中に電源を OFF すると起動不可能となる可能性があります

【お問い合わせ】 東亜エレクトロニクス株式会社 フラッシュサポートグループカンパニー 営業部 または 営業担当まで 営業部 TEL: 053-459-1050 FAX: 053-455-6020 sales@j-fsg.co.jp